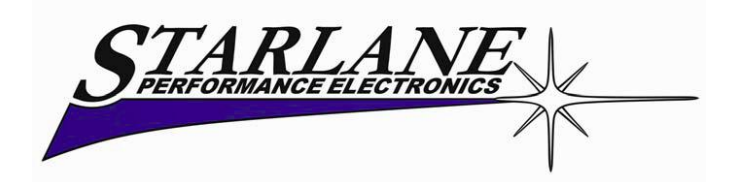

# **XENON – S**

# **Installations- und Bedienungsanleitung**

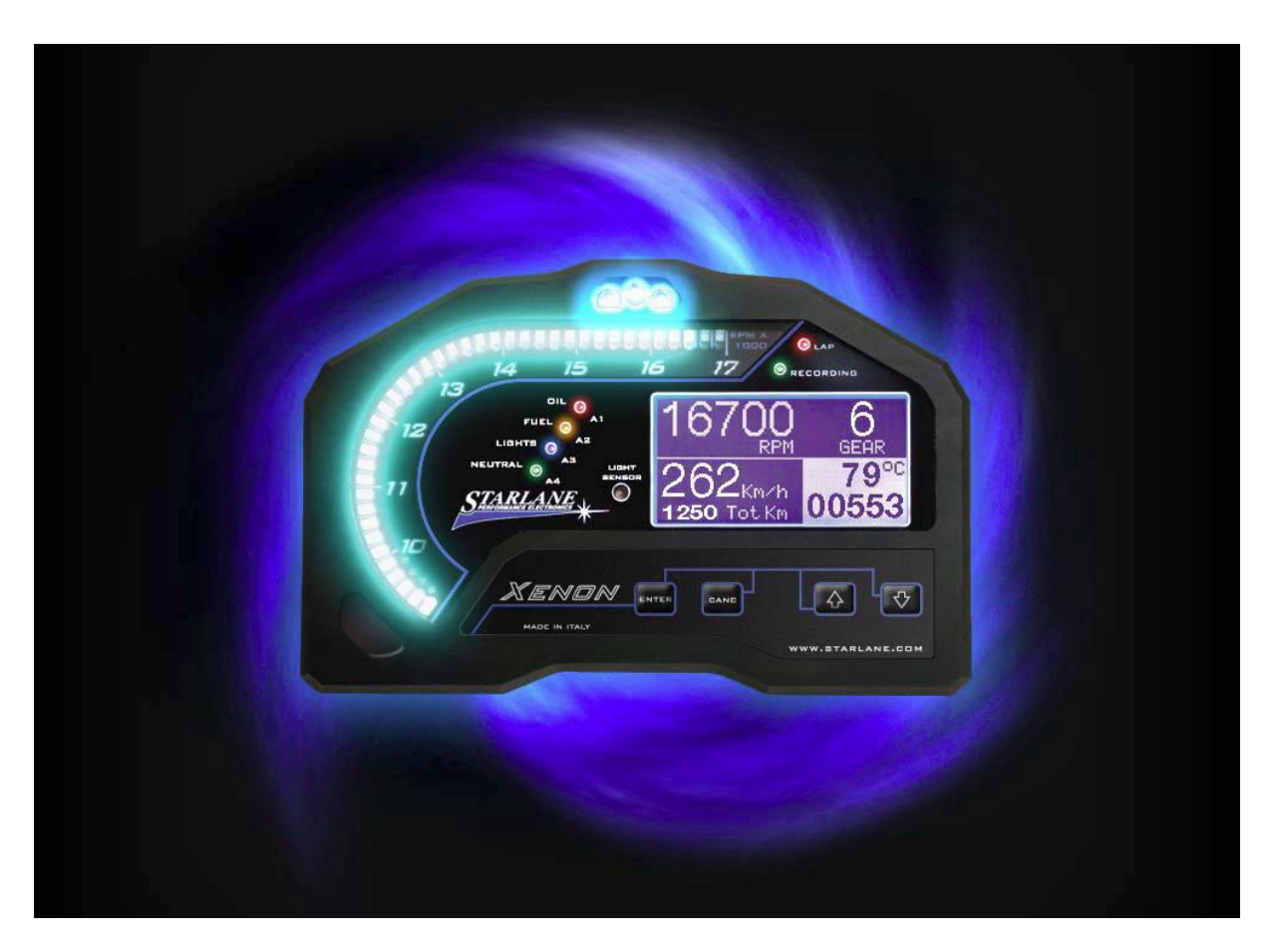

Xenon ist ein Multifunktionsinstrument der neuesten Generation. Entwickelt und gebaut auf Grund der Erfahrungen von Starlane in der MotoGP, Superbike und Supersport Meisterschaften. XENON ist das Instrument, das jeder Fahrer braucht, um beste Resultate im Sport oder der Rennanwendung seines Motorrads zu erreichen. Es ist universell, aber auch mit "Plug Kits" für die Steckverbindung zum Original Kabelbaum der gängigsten Motorräder erhältlich.

# **INHALTSVERZEICHNIS**

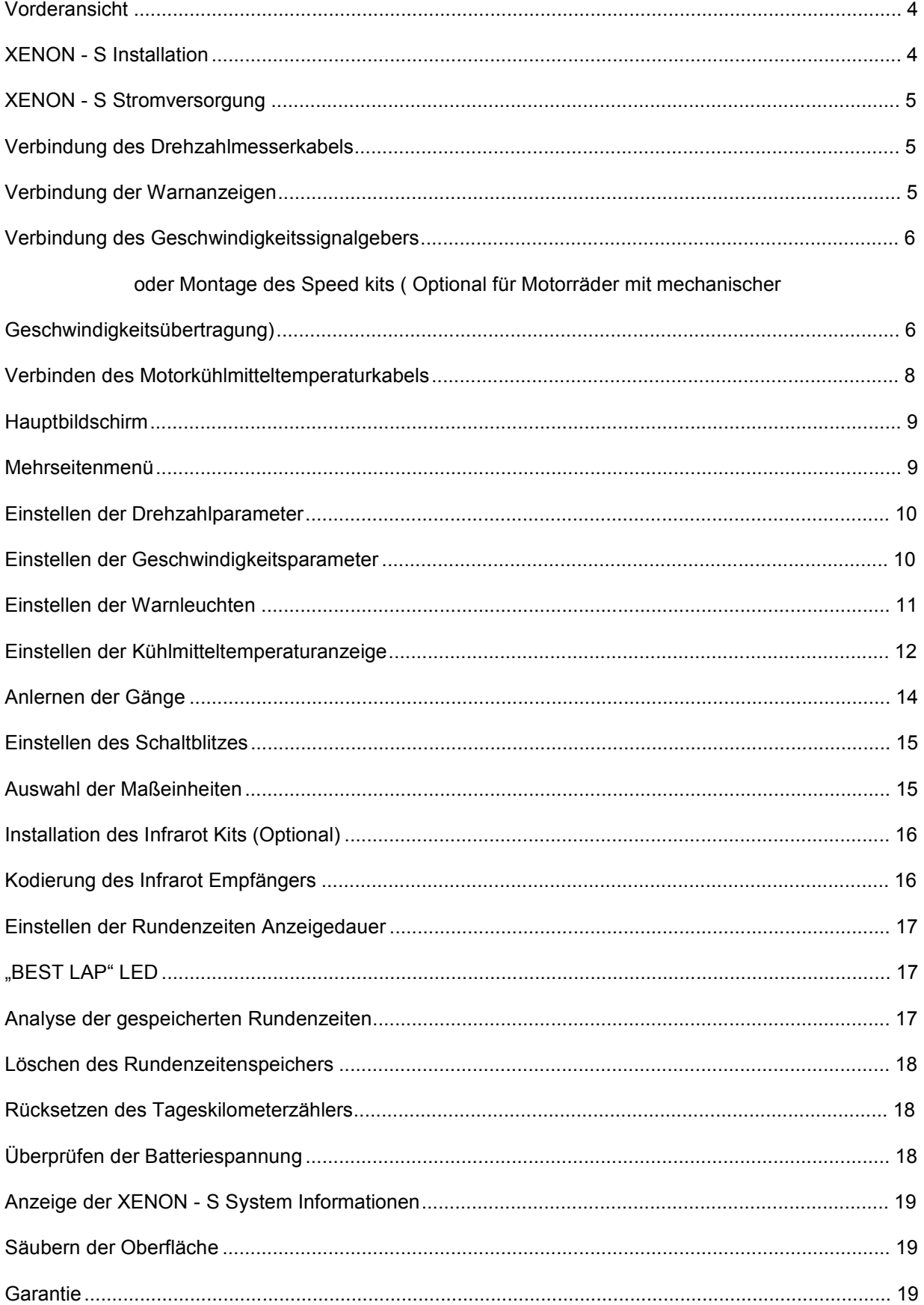

#### XENON - S kit umfasst:

- XENON S (13000, 15000, 17000 oder 20000 U/min. Versionen erhältlich
- Universal Halter mit Silentblöcken
- Universal Kabelbaum
- USB Datenkabel für die PC Verbindung
- CD-ROM mit DigiRace-LE Software für Windows und Bedienungsanleitung im PDF Format.

Optional:

- Infrarot Kit für Rundenzeitnahme
- Speed Kit für Motorräder ohne Geschwindigkeitssensor
- Kühltemperatursensor
- Plug kit ( Werksstecker Adapter für die gängigsten Motorräder)

#### **Vorderansicht**

Die Vorderansicht des XENON - S enthält:

- A. Drehzahlleiste
- B. Schaltblitz
- C. Einstellbare Alarm LEDs
- D. "Best Lap" LED
- E. Datenerfassung LED
- F. Hinterleuchtetes LCD Display
- G. Helligkeitssensor für die automatische Helligkeitsanpassung der Drehzahlmesserleiste
- H. Tastenfeld

#### **XENON - S Installation**

XENON - S wird an den Original Instrumentenbefestigungen des Motorrads angebracht, durch die mitgelieferte Halteplatte. Wenn Sie für Ihr Motorrad einen "plug kit" erworben haben, richten Sie sich bitte nach den Anweisungen im "plug kit".

Führen Sie die folgenden Installationsschritte aus:

- 1. Entfernen Sie die Motorradverkleidung.
- 2. Überprüfen Sie, dass der Zündschlüssel NICHT steckt.
- 3. Entfernen Sie Ihr Original Anzeigeinstrument und den Instrumentenstecker des Gerätes.

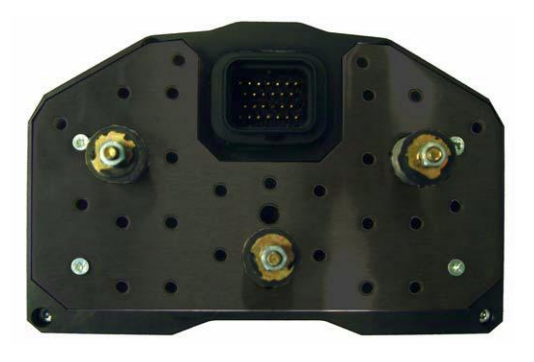

- 4. Bohren Sie Löcher in die Motorradhalterung, um die Halteplatte mit Hilfe der 3 Silentblöcke mit den M4 Gewinden zu befestigen. Benutzen Sie dabei einen solchen Abstand, dass die Bohrungen mit den vorhandenen Löchern der Halteplatte übereinstimmen. (ACHTUNG: Möchten Sie Ihre Original Motorradhalterung nicht anbohren, so liefert STARLANE auch passende Carbon Instrumentenhalter, die den Originalhalter vollständig ersetzen.)
- 5. Montieren Sie jetzt die 3 Silentblöcke so auf die Halteplatte, dass Sie mit den gebohrten Löchern übereinstimmen.
- 6. Befestigen Sie das XENON S auf der Halteplatte mit den mitgelieferten M3 Schrauben und Abstandshaltern. **ACHTUNG!** Verwenden Sie zur Befestigung IMMER die Silentblöcke zwischen Instrument und Motorradhalterung.
- 7. Folgen Sie den untenstehenden Verbindungsanweisungen
- 8. Wenn alle Anschlüsse komplett sind, stecken Sie den Zündschlüssel ein und stellen Sie Ihn auf Zündung an Stellung. XENON - S schaltet sich ein.

#### **XENON - S Stromversorgung**

#### **(nur Universal Version)**

Verbinden Sie das rote Stromversorgungskabel mit einem schlüsselgeschalteten +12V Anschluss und das schwarze Massekabel mit dem Rahmen oder jedem anderen Massepunkt, wie z.B. dem Minuspol der Batterie.

#### **Verbindung des Drehzahlmesserkabels**

Verbinden Sie das violette Kabel mit einem Drehzahlmesserausgangssignal, dass von der ECU zum Werksinstrument verläuft. Wenn das Ausgangssignalkabel nicht verfügbar ist, verbinden Sie das Kabel mit dem Geberkabel der von einem der Injektoren zur ECU führt.

#### **Verbindung der Warnanzeigen**

XENON - S ist in der Lage Leerlauf, Öldruck, Kraftstoffreserve und Fernlichtanzeige zu steuern. Der Zugang zu der Warnleuchtenansteuerung kann nicht vereinheitlicht werden, da jeder Hersteller seine eigenen Wege zur Aktivierung der Warnleuchten hat. D.h. die Warnleuchtenfunktionalität des **universellen XENON - S** kann nicht garantiert werden, obwohl die XENON - S Software ein breites Band an Möglichkeiten der Konfiguration der Warnleuchten der derzeit gängigsten Motorräder bereithält.

#### Neutral = Blaues Kabel

Kann verbunden werden mit dem Kabel das zum Originalinstrument führt und dieses spezifische Licht ansteuert, oder direkt an das Kabel das vom Leerlaufschalter des Getriebes kommt.

#### Oil = Weißes Kabel

Kann verbunden werden mit dem Kabel das zum Originalinstrument führt und dieses spezifische Licht ansteuert, oder direkt an das Kabel das vom Ölsensor des Motors kommt.

Fuel (Kraftstoff) = Gelbes Kabel Kann verbunden werden mit dem Kabel das zum Originalinstrument führt und dieses spezifische Licht ansteuert, oder direkt an das Kabel das vom Kraftstoffsensor des Tanks kommt.

Beam (Fernlicht) = Graues Kabel

Kann verbunden werden mit dem Kabel das zum Originalinstrument führt und dieses spezifische Licht ansteuert, oder direkt an das Kabel das das Fernlicht mit Strom versorgt.

# **Verbindung des Geschwindigkeitssignalgebers oder Montage des Speed kits ( Optional für Motorräder mit mechanischer Geschwindigkeitsübertragung)**

Verbinden Sie das GRÜNE Kabel mit dem Geschwindigkeitssignalausgangskabel, dass vom Geschwindigkeitssensor (normalerweise an einem der Räder positioniert oder am Getriebe) zum Stecker des Originalinstruments führt.

Wenn an Ihrem Motorrad kein Geschwindigkeitssensor vorhanden ist und die Geschwindigkeitswerte mechanisch über eine Tachopese zum Instrument geschickt werden, können Sie den optionalen Speed kit installieren. (Code CSKNP) Dieser ermittelt die Anzahl der Bolzen der Bremsscheibe die den Sensor passieren. Auf der Basis der Anzahl der Impulse und dem eingegebenen Radumfang berechnet XENON - S die Geschwindigkeit und die zurückgelegte Wegstrecke.

Führen Sie die folgenden Schritte durch\*:

- 1. Entfernen Sie die 2 Bolzen der Gabelfußklemmung am rechten Gabelholm.
- 2. Schrauben Sie die 2 mitgelieferten Bolzen ein.
- 3. Am herausstehenden Ende mit dem Gewinde befestigen Sie die Halterung für den Sensor und befestigen Sie ihn mit den mitgelieferten Muttern. (Die Halterung verbiegt sich leicht, um sich der runden Form der Gabel anzupassen.)
- 4. Setzen Sie den Sensor in das vorgesehene Loch der Halterung ein und positionieren ihn so, dass die Bolzen der Bremsscheibe in einem Abstand von ungefähr 1mm an der Sensorspitze vorbeilaufen.
- 5. Ziehen Sie die Muttern des Sensors an, um ihn an der Halterung zu befestigen. **ACHTUNG!** Ziehen Sie die Muttern nicht zu fest, um eine Beschädigung des Sensors zu verhindern.
- 6. Befestigen Sie das Kabel am Gabelholm mit den mitgelieferten speziellen Schellen, sodass das Kabel während der Benutzung niemals unter Spannung steht.
- 7. Verbinden Sie das BRAUNE Kabel des Speed Sensors mit dem ROTEN Kabel des XENON - S, das BLAUE Kabel mit dem SCHWARZEN des XENON - S und das SCHWARZE Kabel des Sensors mit dem GRÜNEN des XENON – S.
- 8. Drehen Sie den Zündschlüssel in die Stellung Zündung, als ob Sie das XENON - S einschalten wollen.
- 9. Überprüfen Sie, ob der Sensor funktioniert: immer wenn ein Bolzen den Sensor passiert, muss die gelbe LED in der Nähe des Kabelausgangs des Sensors aufleuchten. Wenn das nicht passiert, bringen Sie den Sensor ein wenig näher an den Bolzen heran. (Der Bolzen muss aus eisenhaltigem Material sein). Im Fall von Innensechskantschrauben, positionieren Sie den Sensor ein bisschen versetzt zum Schraubenkopf, um zu verhindern das die LED 2 Mal aufleuchtet wegen des Lochs im Schraubenkopf (siehe Bild)

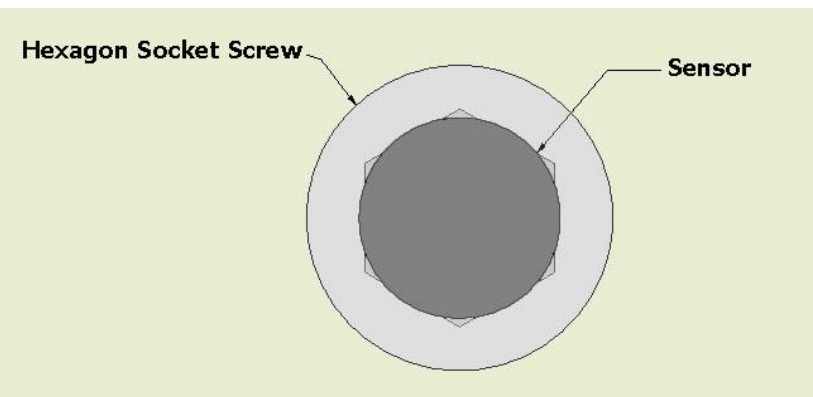

Falsche Ausrichtung:

#### Richtige Ausrichtung:

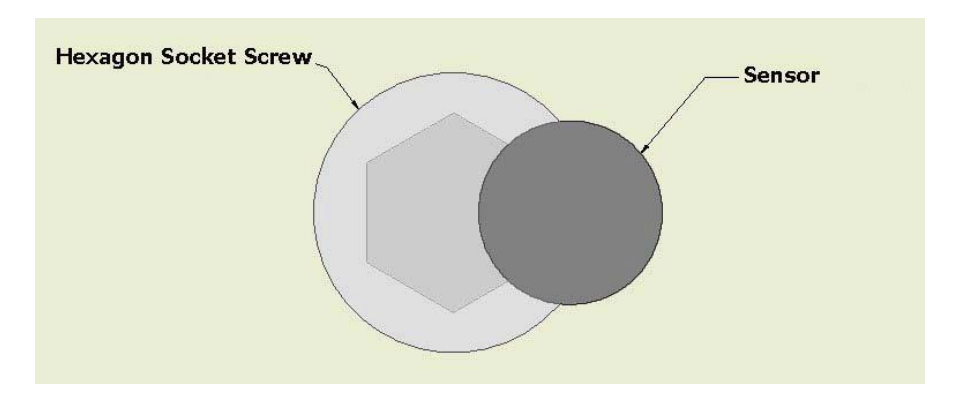

\*Wenn die Gabel keine Klemmschrauben hat, stellen Sie eine geeignete Halterung her und fahren ab Schritt 4 fort.

#### **Verbinden des Motorkühlmitteltemperaturkabels**

Es gibt 2 Wege die Kühlmitteltemperatur zu ermitteln:

Gemeinsam: XENON - S liest die Temperatur von selben Sensor der von der Werks ECU benutzt wird

Exklusiv: XENON - S liest die Temperatur vom optionalen STARLANE Sensor ab, der für 19mm und 26mm Anschlüsse verfügbar ist.

Installation gemeinsamer Modus:

Suchen Sie den Kühlmitteltemperaturgeber des Motorrads. Er ist normalerweise mit 2 Kabeln angeschlossen, wovon 1 Kabel direkt auf Masse geleitet wird. Der andere wird mit der ECU des Motorrads verbunden. Verbinden Sie dieses Kabel mit dem braunen Kabel des XENON – S. Die Verbindung muss parallel sein. Zerschneiden Sie das Originalkabel zur ECU nicht.

Installation exklusiver Modus:

Der optionale Temperaturgeber muss mit dem Gummischlauch des Kühlerausgangs verbunden werden und mit 2 Metallschellen befestigt werden.

Verbinden Sie das Sensorkabel mit dem 2 PIN Stecker des XENON – S.

## **Hauptbildschirm**

Der Hauptbildschirm zeigt die wichtigsten Informationen in 2 verschiedenen Modi an: Geschwindigkeitsmodus und Rundenzeitmodus. Das System schaltet automatisch in den Rundenzeitenmodus sobald 2 Signale Für Rundenzeiten empfangen wurden und kehrt beim Ausschalten in den Geschwindigkeitsmodus zurück.

Im Geschwindigkeitsmodus werden angezeigt:

- 1. Motordrehzahl
- 
- 3. Geschwindigkeit
- 
- 
- 6. Motortemperatur

Im Rundenzeitmodus werden angezeigt:

- 
- 2. Eingelegter Gang
- 3. Beste Runde 3
- 
- 
- 6. Nummer der besten Runde
- 7. Verzögerung der letzten Runde zur besten Runde
- 8. Verzögerung zur Vorrunde

#### **Mehrseitenmenü**

Halten Sie die ENTER Taste für 2 Sek. gedrückt, um in das Mehrseitenmenü zu gelangen. Hier können Sie aus den folgenden Untermenüs wählen:

- LAP TIMER (RUNDENZEIT)
- MEMORY (SPEICHER)
- RPM (DREHZAHL)
- SPEED (GESCHWINDIGKEIT)
- OPTIONS (OPTIONEN)

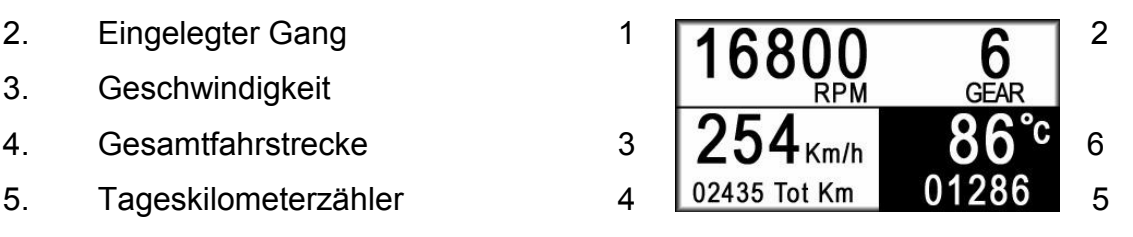

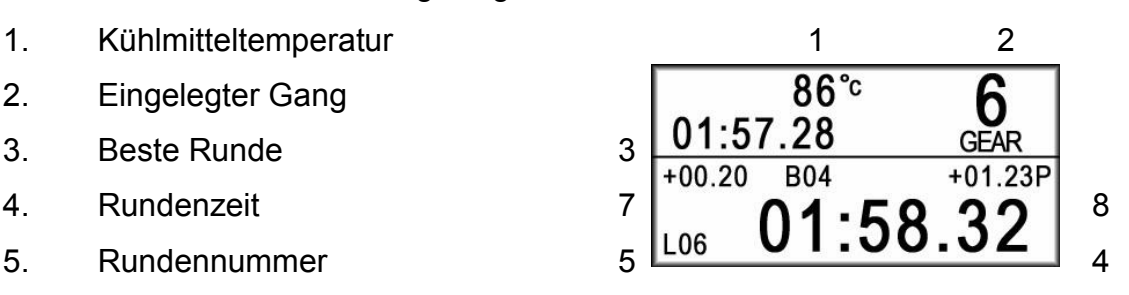

- GEAR (GANG)
- ALARMS (ALARM)
- SYSTEM INFO (SYSTEM INFO)

Sie können sich zwischen den Menüs mit den Pfeiltasten des Tastenfelds bewegen. Durch drücken der ENTER Taste gelangen Sie in das Untermenü und durch Drücken von CANC gelangen Sie zum vorherigen Bildschirm zurück.

#### **Einstellen der Drehzahlparameter**

Wenn das XENON - S mehr oder weniger als die korrekte Drehzahl anzeigt, müssen Sie nur die Anzahl der Impulse ändern.

- 1. Gehen Sie in das RPM Untermenü
- 2. Gehen Sie zur PLUSE PER REV Zeile
- 3. Drücken Sie ENTER, um dem Wert zu ändern. Es erscheint ein Sternchen neben dem Wert, was heißt das der Wert geändert werden kann mit Hilfe der Pfeiltasten des Tastenfelds des XENON – S.
- 4. Stellen Sie die korrekte Anzahl der Impulse pro Motorumdrehung ein.
- 5. Drücken Sie ENTER, um den Wert zu speichern Der Stern verschwindet.
- 6. Drücken Sie CANC 2Mal, um zum Hauptbildschirm zurück zukehren.

#### **Einstellen der Geschwindigkeitsparameter**

Um die korrekte Geschwindigkeit anzuzeigen benötigt XENON - S zwei Informationen:

- A. Den Radumfang des Rads an dem die Geschwindigkeit gemessen wird.
- B. Anzahl der Impulse für jede Radumdrehung (z.B. Anzahl der Bolzen der Bremsscheibe, die der Sensor berücksichtigt.)
- 1. Gehen Sie zum SPEED Untermenü
- 2. Gehen Sie zur WHEEL CIRCUMFERENCE Zeile
- 3. Drücken Sie ENTER, um dem Wert zu ändern. Es erscheint ein Sternchen neben dem Wert, was heißt das der Wert geändert werden kann mit Hilfe der Pfeiltasten des Tastenfelds des XENON – S.
- 4. Geben Sie den Radumfang in Millimeter ein.
- 5. Drücken Sie ENTER, um den Wert zu speichern. Der Stern verschwindet.
- 6. Gehen Sie zur PLUSE PER REV Zeile
- 7. Drücken Sie ENTER, um dem Wert zu ändern. Es erscheint ein Sternchen neben dem Wert, was heißt das der Wert geändert werden kann mit Hilfe der Pfeiltasten des Tastenfelds des XENON – S.
- 8. Stellen Sie die Anzahl der Impulse für jede Radumdrehung ein. (Wenn der korrekte Radumfang eingegeben ist können Sie die richtige Anzahl von Impulsen leicht herausfinden, indem Sie die angezeigte Geschwindigkeit des XENON - S mit der angezeigten Geschwindigkeit des Originalinstruments bei einer bestimmten Drehzahl vergleichen.)
- 9. Drücken Sie ENTER, um den Wert zu speichern. Der Stern verschwindet.
- 10. Drücken Sie CANC 2Mal, um zum Hauptbildschirm zurück zukehren.

#### **Einstellen der Warnleuchten**

Leerlauf (Neutral)

- 1. Gehen Sie zum ALARMS Untermenü
- 2. Gehen Sie zum NEUTRAL Untermenü und drücken Sie ENTER
- 3. Verfahren Sie dann wie auf dem Bildschirm beschrieben, bringen Sie das Motorrad in den Leerlauf und drücken die PFEIL HOCH Taste während 2 Sek. um die LIGHT ON (Licht an) Schwelle zu bestimmen.
- 4. Legen Sie jetzt einen Gang ein und drücken die PFEIL RUNTER Taste, um die LIGHT OFF (Licht aus) Schwelle zu bestimmen.

#### ÖL: (Oil)

- 1. Gehen Sie zum ALARMS Untermenü
- 2. Gehen Sie zum OIL Untermenü und drücken Sie ENTER
- 3. Verfahren Sie dann wie auf dem Bildschirm beschrieben, bringen Sie das Motorrad in eine Bedingung in der der Alarm an ist (für viele Motorräder ist es genug einfach die Zündung anzuschalten und den Motor nicht zu starten) und drücken die PFEIL HOCH Taste während 2 Sek. um die LIGHT ON (Licht an) Schwelle zu bestimmen. An manchen Motorrädern kann es erforderlich sein das etwas Öl abgelassen werden muss, um die Licht an Schwelle zu erreichen.

4. Füllen Sie jetzt das abgelassene Öl wieder auf oder starten Sie den Motor und drücken die PFEIL RUNTER Taste, um die LIGHT OFF (Licht aus) Schwelle zu bestimmen.

Kraftstoff (Fuel):

- 1. Gehen Sie zum ALARMS Untermenü
- 2. Gehen Sie zum FUEL Untermenü und drücken Sie ENTER.
- 3. Verfahren Sie dann wie auf dem Bildschirm beschrieben, lassen Sie soviel Benzin ab, das sich das Motorrad im Reservemodus befindet, schalten Sie dann die Zündung ein und warten Sie 1 Min. um den Reserveanzeigetimer angehen zu lassen und drücken die PFEIL HOCH Taste während 2 Sek. um die LIGHT ON (Licht an) Schwelle zu bestimmen.
- 4. Füllen Sie jetzt das abgelassene Benzin wieder auf, sodass sich die Maschine nicht mehr auf Reserve befindet und drücken die PFEIL RUNTER Taste, um die LIGHT OFF (Licht aus) Schwelle zu bestimmen.

Licht (Lights):

- 1. Gehen Sie zum ALARMS Untermenü.
- 2. Gehen Sie zum LIGHTS Untermenü und drücken Sie ENTER.
- 3. Verfahren Sie dann wie auf dem Bildschirm beschrieben, schalten Sie das Fernlicht ein und drücken die PFEIL HOCH Taste während 2 Sek. um die LIGHT ON (Licht an) Schwelle zu bestimmen.
- 4. Schalten Sie das Fernlicht aus und drücken die PFEIL RUNTER Taste, um die LIGHT OFF (Licht aus) Schwelle zu bestimmen.

#### **Einstellen der Kühlmitteltemperaturanzeige**

Als Erstes ist es notwendig das Kühlmitteltemperatureingangssignal so einzustellen, wie vorher ausgewählt.

- 1. Gehen Sie zum OPTIONS Untermenü.
- 2. Gehen Sie zur COOLER SENSOR Zeile und drücken Sie ENTER.
- 3. Stellen Sie den Wert entweder auf S (Shared) gemeinsamer Modus ein, wenn Sie das BRAUNE Kabel mit dem Originalsensor verbunden

haben oder auf E (Exclusive) wenn Sie den optionalen STARLANE Sensor benutzen. (Code CTR26 oder CTR19)

Der Kühlmitteltemperatursensor gibt ein nicht lineares Signal ab wenn sich die Temperatur erhöht. Deshalb ist es notwendig die Temperaturwerte für jeden der 8 analogen Werte zu kalibrieren. Gehen Sie dabei wie folgt vor:

- 1. Wenn der Motor kalt ist, stecken Sie das Originalinstrument an und lesen Sie die Temperatur darauf ab. Wenn keine Temperatur angezeigt wird, weil sie unter dem Anzeigewert liegt messen Sie die Umgebungstemperatur mit einem normalen Thermometer.
- 2. Schließen Sie jetzt das XENON S an.
- 3. Gehen Sie in das ALARMS Untermenü.
- 4. Gehen Sie zum COOLER TEMPERATURE Untermenü und drücken Sie ENTER
- 5. Gehen Sie zur ersten Zeilen und drücken Sie ENTER. Ein Sternchen erscheint, was bedeutet dass die Werte jetzt mit den Pfeiltasten geändert werden können. Geben Sie hier die Temperatur ein die Sie soeben vom Instrument oder vom Thermometer abgelesen haben.
- 6. Drücken Sie ENTER, um die Werte zu bestätigen Das Sternchen verschwindet.
- 7. Drücken Sie CANC, um das Untermenü zu verlassen.
- 8. Ersetzen Sie erneut das XENON S mit dem Originalinstrument.
- 9. Starten Sie den Motor und lassen Sie ihn z.B. auf 50°C warmlaufen.
- 10. Stoppen Sie den Motor und schließen Sie das XENON S an.
- 11. Gehen Sie zum COOLER TEMPERATURE Untermenü
- 12. Positionieren Sie sich auf die zweite Zeile und drücken Sie ENTER
- 13. Benutzen Sie jetzt die Pfeiltasten, um den Wert auf 50°C zu ändern.
- 14. Drücken Sie ENTER, um die Werte zu bestätigen Das Sternchen verschwindet.
- 15. Wiederholen Sie die Schritte von Punkt 8. an und wärmen Sie das Motorrad z.B. um weitere 10°C auf solange bis alle 8 Zeilen des Temperaturbildschirms ausgefüllt sind. Die letzten Werte sollten ca. 100° - 110°C sein.

Wenn Sie den STARLANE Temperatursensor installiert haben und den COOLER SENSOR auf EXCLUSIVE gesetzt haben, können Sie die folgenden Kalibrierungswerte eintragen:

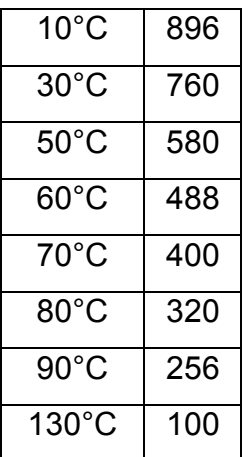

#### **Anlernen der Gänge**

XENON - S kann den eingelegten Gang anzeigen, der ununterbrochen durch das Verhältnis aus Drehzahl und Geschwindigkeit berechnet wird.

Um es dem XENON - S zu erlauben die Gänge zu erkennen, muss ihm die Anzahl der Gänge mitgeteilt werden und die Gänge müssen auf einem Montageständer im Stand (bei Geschwindigkeitssignal vom Hinterrad) oder während der Fahrt angelernt werden.

Führen Sie zum Anlernen die folgenden Schritte aus:

- 1. Gehen Sie zum GEAR Untermenü
- 2. Gehen Sie zur GEAR NUMBER Zeile
- 3. Drücken Sie ENTER. Ein Sternchen erscheint, was bedeutet dass die Werte jetzt mit den Pfeiltasten geändert werden können.
- 4. Geben Sie jetzt die Anzahl der Gänge ein. Der voreingestellte Wert ist 6.
- 5. Drücken Sie ENTER, um den Wert zu bestätigen Das Sternchen verschwindet.
- 6. Gehen Sie zur LEARN GEAR Zeile.
- 7. Drücken Sie ENTER, um in das Gang Anlern Untermenü zu gelangen.
- 8. Starten Sie den Motor und legen Sie den 1. Gang ein, beschleunigen Sie den Motor auf ca. 4000U/min. und drücken Sie die PFEIL RUNTER Taste, um den 1. Gang zu speichern.
- 9. Wenn der 1. Gang gespeichert ist, werden Sie vom Display aufgefordert den 2. Gang einzulegen, legen Sie jetzt den 2. Gang ein und beschleunigen wieder auf ca. 4000 U/min. und drücken Sie erneut die PFEIL RUNTER Taste.
- 10. Wiederholen Sie die Schritte so oft, bis der letzte Gang programmiert ist.

#### **Einstellen des Schaltblitzes**

Der Schaltblitz zeigt die ideale Schaltdrehzahl an und kann vom Benutzer je nach Motorcharakteristik programmiert werden.

- 1. Gehen Sie zum RPM Untermenü
- 2. Gehen Sie zur SHIFT LIGHT Zeile
- 3. Drücken Sie ENTER. Ein Sternchen erscheint, was bedeutet dass die Werte jetzt mit den Pfeiltasten geändert werden können.
- 4. Geben Sie die Drehzahl ein bei der der Schaltblitz aufleuchten soll.
- 5. Drücken Sie ENTER, um den Wert zu bestätigen Das Sternchen verschwindet.
- 6. Drücken Sie 2 Mal CANC, um zum Hauptbildschirm zurück zukehren.

#### **Auswahl der Maßeinheiten**

XENON - S kann die Temperaturen entweder in °C oder °F anzeigen, die Geschwindigkeit in km/h oder Mph und die Wegstrecke in km oder Meilen Um die Maßeinheiten zu ändern:

- 1. Gehen Sie zum OPTIONS Untermenü
- 2. Gehen Sie zur UNITS Zeile
- 3. Drücken Sie ENTER. Ein Sternchen erscheint, was bedeutet dass die Werte jetzt mit den Pfeiltasten geändert werden können.
- 4. Stellen Sie die gewünschte Maßeinheit ein
- 5. Drücken Sie ENTER, um den Wert zu bestätigen Das Sternchen verschwindet.
- 6. Drücken Sie 2 Mal CANC, um zum Hauptbildschirm zurück zukehren.

#### **Installation des Infrarot Kits (Optional)**

Das Infrarot Kit erlaubt dem XENON - S die Start/Ziel Linie zu finden, um daraus die Rundenzeit zu berechnen.

Der Kit besteht aus einem Sender für die Boxengasse (steht normalerweise auf der Boxenmauer). Richten Sie den Sensor so senkrecht wie möglich zur Fahrlinie des Fahrzeugs und damit zum Empfänger aus. Der Empfänger muss mit dem kleinen Infrarotauge direkt auf den Sender in der Boxengasse zeigen. Der IR Empfänger muss so am Fahrzeug angebracht werden, das direkter "Sichtkontakt" zum Sender besteht. Er darf nicht durch irgendwelche Fahrzeugteile verdeckt werden. Verbinden Sie den IR Empfänger mit gleichfarbigen und gleichartigen Stecker am XENON - S Kabelbaum.

#### **Kodierung des Infrarot Empfängers**

Um Signalbeeinträchtigungen mit anderen Sendern anderer Hersteller zu vermeiden, die zu inkorrekter Zeitmessung führen könnten, ist jeder STARLANE Sender mit einem persönlichen Code versehen. Ihr IR Empfänger muss daher programmiert werden, sodass er seine Sendersignale erkennt.

- 1. Positionieren Sie den Sender 10m. vom Empfänger entfernt, der am Fahrzeug installiert und mit dem XENON – S verbunden ist.
- 2. Versorgen Sie den Sender mit Strom eines PP3 9V Blocks und schalten Sie den Sender AN. (ON).
- 3. Gehen Sie zum OPTIONS Untermenü
- 4. Gehen Sie zum IR SETUP Untermenü
- 5. In diesem Menü drücken Sie ENTER, um den Anlernprozess zu starten.
- 6. Sobald das Display zum Hauptbildschirm zurück kehrt hat der Empfänger den Sendercode gespeichert.
- 7. Verdecken Sie das "Auge" des IR Empfängers mehrere Male, indem Sie die hand davor halten. Das Display schaltet jetzt in den Rundenzeitenbildschirm.

### **Einstellen der Rundenzeiten Anzeigedauer**

Man kann die Zeit wie lange die letzte Rundenzeit im Display eingeblendet werden soll einstellen.

- 1. Gehen Sie zum OPTIONS Untermenü
- 2. Gehen Sie zur FREEZE TIME Zeile
- 3. Drücken Sie ENTER. Ein Sternchen erscheint, was bedeutet dass die Werte jetzt mit den Pfeiltasten geändert werden können.
- 4. Geben Sie die Anzahl der Sekunden ein, die die Rundenzeit auf dem Display verbleiben soll.
- 5. Drücken Sie ENTER, um den Wert zu bestätigen Das Sternchen verschwindet.
- 6. Drücken Sie 2 Mal CANC, um zum Hauptbildschirm zurück zukehren.

# **"BEST LAP" LED**

Die LED "Best" ist eine sehr nützliche Anzeige um sofort eine Anzeige über eine Rundenzeitverbesserung zu haben ohne den Fahren mit einer Bildschirmanzeige abzulenken.

- Wenn die "Best" LED dauerhaft leuchtet, zeigt es an das eine Verbesserung zur vorherigen Runde vorliegt.
- Wenn die "Best" LED blinkt, zeigt das eine absolute Bestzeit an.

#### **Analyse der gespeicherten Rundenzeiten**

Am Ende einer Trainingssession können bis zu 999 Runden in 99 Sessions analysiert werden. jedes Mal wenn die Rundenzeituhr stoppt und wieder neu beginnt wird eine neue Session angelegt.

Führen Sie die folgenden Schritte aus, um die gespeicherten Runden anzuzeigen:

- 1. Halten Sie vom Hauptbildschirm ausgehend die ENTER Taste 2 Sek. lang gedrückt
- 2. Drücken Sie erneut ENTER um in das LAP TIMER Untermenü zu gelangen.

Die verschiedenen Sessions mit der darin enthaltenen Anzahl der Runden werden angezeigt.

Führen Sie die folgenden Schritte aus, um die gespeicherten Rundenzeiten anzuzeigen:

- 1. Im LAP TIMER Untermenü drücken Sie auf PFEIL RUNTER, um auf die gewünschte Session zu gelangen. Drücken Sie über dieser Session ENTER, um die einzelnen Rundenzeiten dieser Session angezeigt zu bekommen. Hier werden auch die jeweiligen Abweichungen der Runden untereinander angezeigt. Im oberen Bildschirmbereich wird die beste Runde angezeigt und die Gesamtzahl der in dieser Session gefahrenen Runden.
- 2. Drücken Sie CANC 3 Mal, um zum Hauptbildschirm zurück zukehren.

#### **Löschen des Rundenzeitenspeichers**

Führen Sie die folgenden Schritte aus, um die gespeicherten Rundenzeiten zu löschen:

- 1. Halten Sie vom Hauptbildschirm aus die ENTER Taste 2 Sek. lang gedrückt.
- 2. Gehen Sie zum MEMORY Untermenü
- 3. Drücken Sie ENTER, um in das MEMORY Untermenü zu gelangen.
- 4. Halten Sie jetzt die ENTER Taste 2 Sek. lang gedrückt, um alle Rundenzeiten und alle Sessions zu löschen oder drücken Sie die PFEIL RUNTER Taste, um sich über CLEAR LAST SESSION zu positionieren und drücken Sie dann ENTER für 2 Sek., um nur die letzte Session zu löschen. Dieser Vorgang kann solange wiederholt werden bis alle einzelnen Sessions ihrer Reihenfolge nach gelöscht sind.

#### **Rücksetzen des Tageskilometerzählers**

Um den Tageskilometerzähler zurück zu setzen drücken Sie CANC im Hauptbildschirm.

# **Überprüfen der Batteriespannung**

Die Batteriespannung wird im ALARMS Untermenü angezeigt.

## **Anzeige der XENON - S System Informationen**

Im SYSTEM INFO Untermenü finden Sie die Seriennummer Ihres XENON - S und die Firmware Version.

#### **Säubern der Oberfläche**

Um die Oberfläche des XENON - S zu reinigen, benutzen Sie ein weiches Tuch und Wasser. Die Benutzung von Alkohol oder aggressiven Reinigungsmitteln könnte die durchsichtigen Teile der Oberfläche matt werden lassen.

#### **Garantie**

XENON - S besitzt eine 24monatige Garantie gegen Herstellungsfehler.

*<www.Starlane24.de> Starlane Germany, Marienstrasse 6, 14947 Nuthe-Urstromtal TEL.: (+49) 03371-623684 \* FAX: (+49) 03371-401440 [info@Starlane24.de](mailto:info@Starlane24.de)*